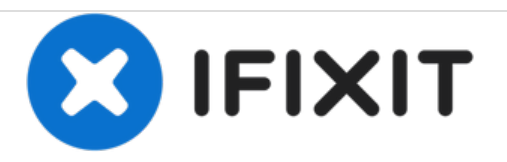

# **Quantum View 10.1 Screen Replacement**

Replacing the display screen.

Written By: stephen Munchinsky

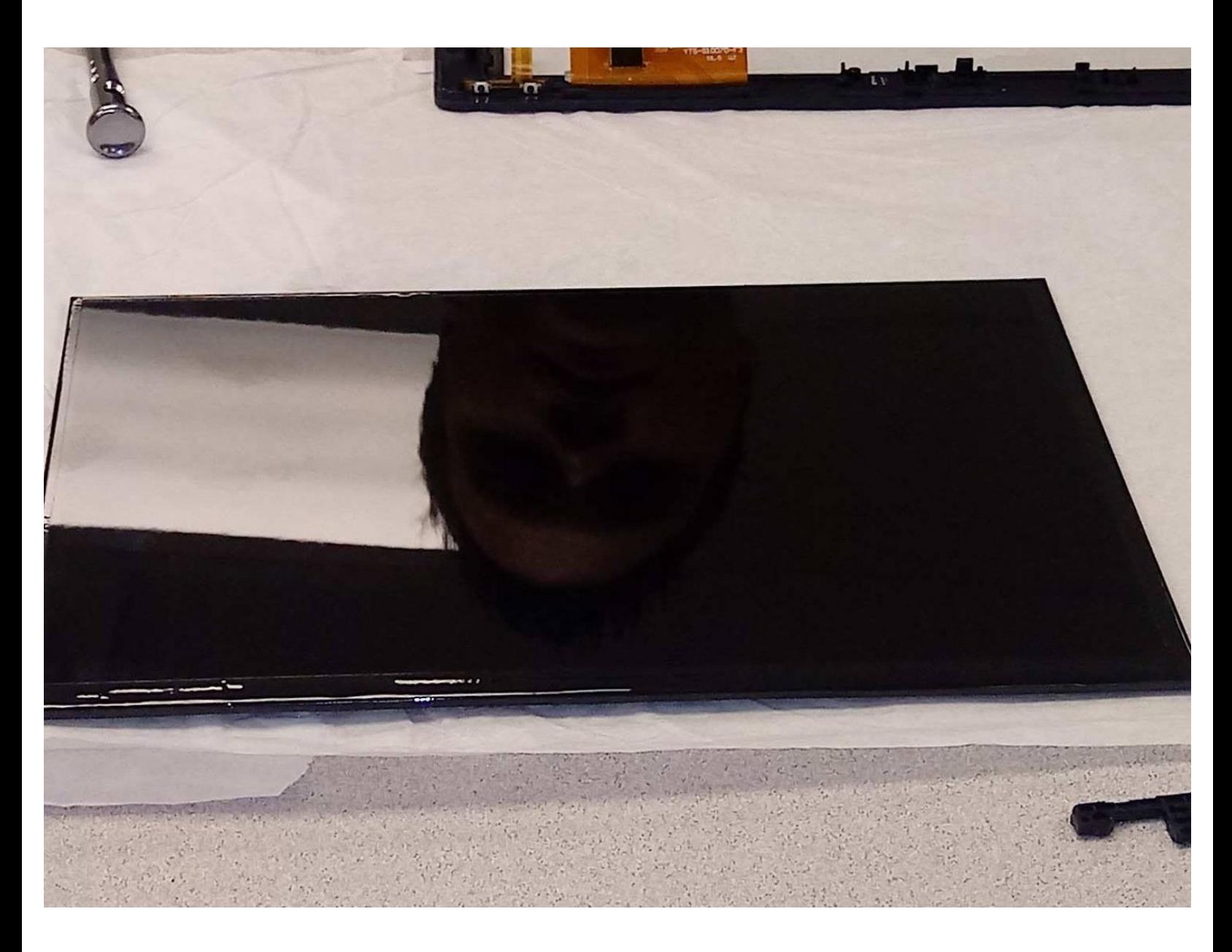

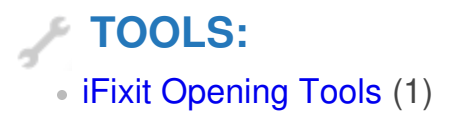

#### **Step 1 — Remove Battery**

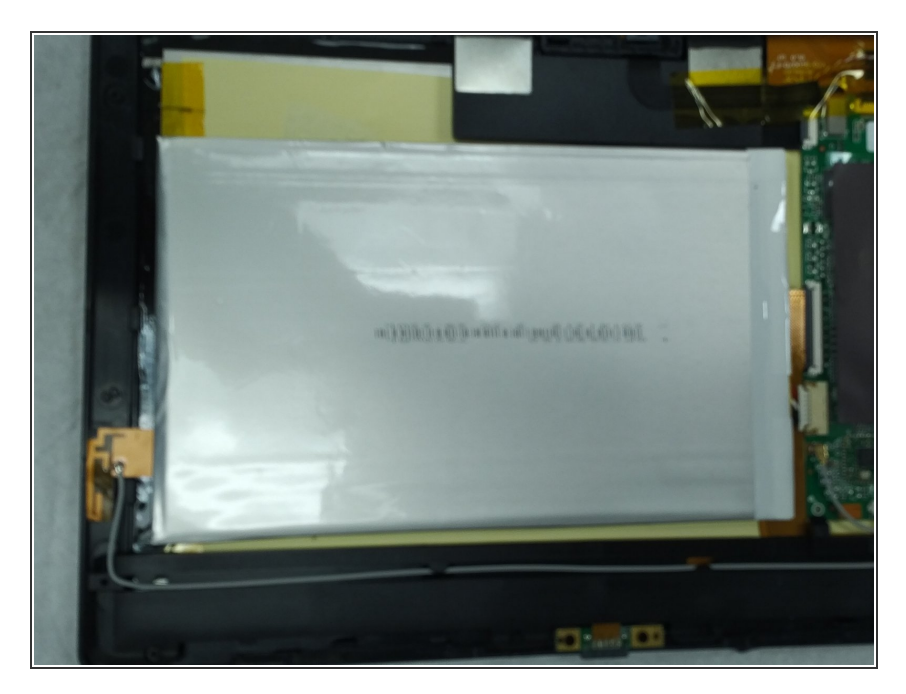

Remove the battery first. Steps for this process be found here **Battery [Removal](https://www.ifixit.com/Guide/Quantum+View+10.1+Battery+Replacement/87306)**  $\bullet$ 

## **Step 2 — Remove Speaker**

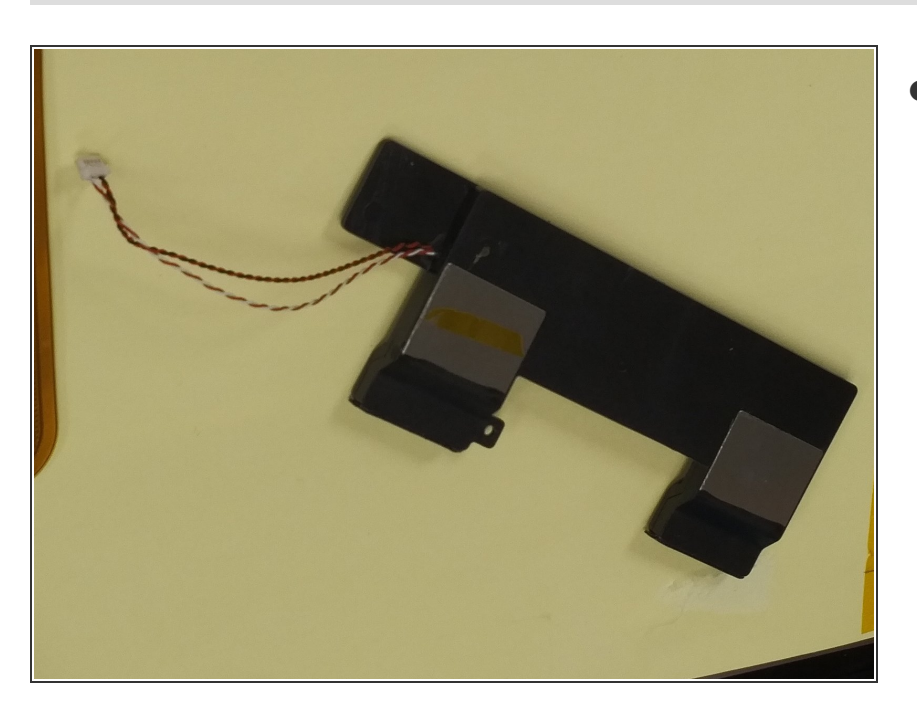

See **[Remove](https://www.ifixit.com/Guide/Quantum+View+10.1+Speaker+Replacement/87471#s166488) speaker** 

#### **Step 3 — Remove Keyboard connector**

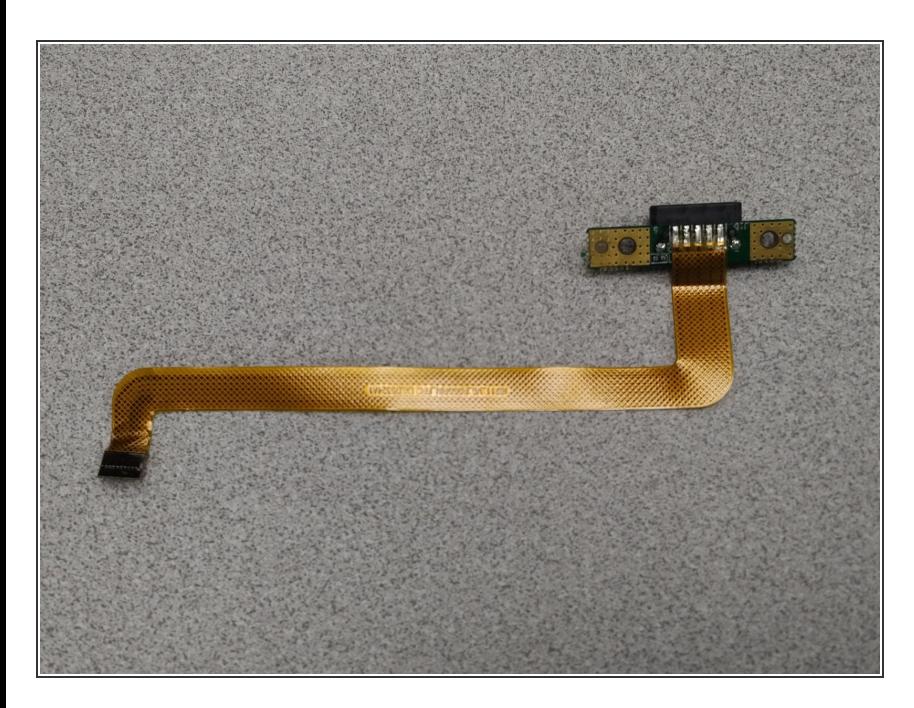

SeeRemove Keyboard [connector](https://www.ifixit.com/Guide/edit/87307/164863)

#### **Step 4 — Remove Camera**

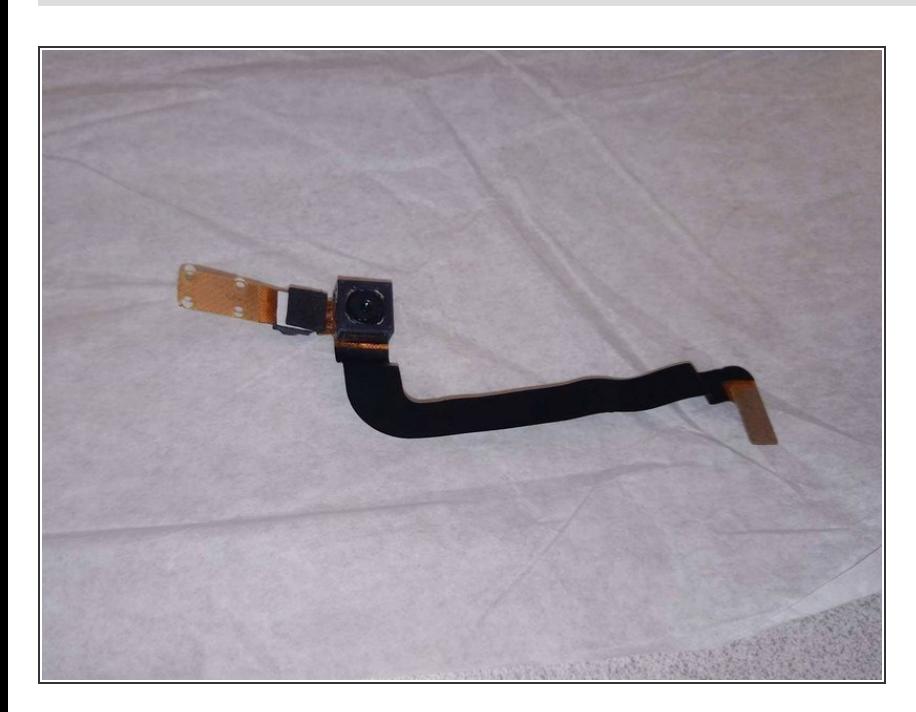

Se[eRemove](https://www.ifixit.com/Guide/edit/87473/166543) Camera

### **Step 5 — Remove Motherboard**

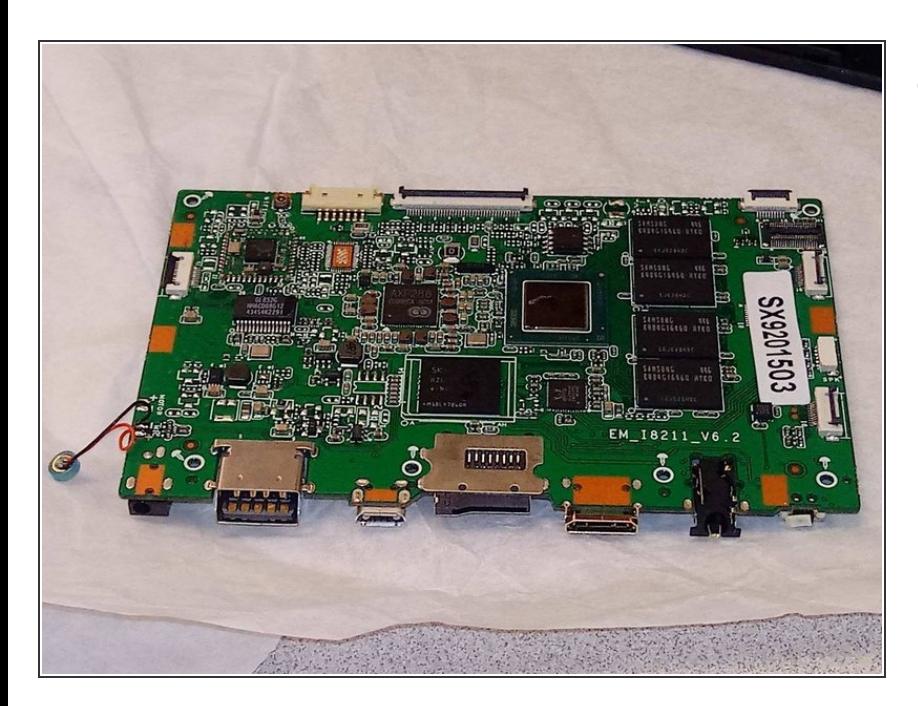

follow instructions on how to remove **[Motherboard](https://www.ifixit.com/Guide/Quantum+View+10.1+Motherboard+Replacement/87472)**  $\bullet$ 

#### **Step 6 — Remove Display from screen**

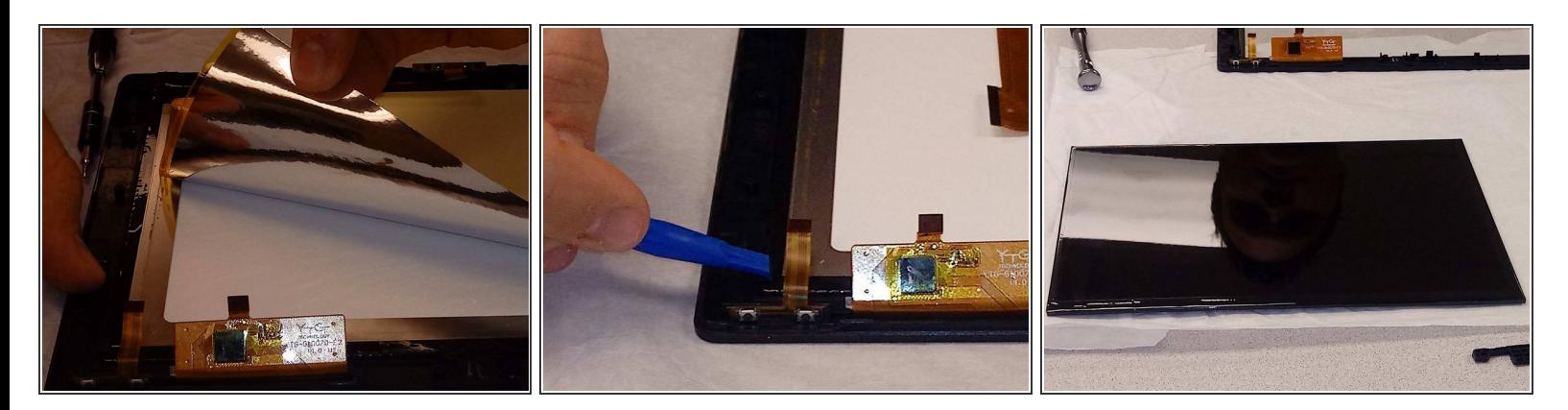

- Carefully peel back the silver sticker.
- Carefully release the screen from the display using the black tabs.
- Carefully pull screen away from display.

To reassemble your device, follow these instructions in reverse order.